### БИБЛИОТЕКИ ЯЗЫКА РҮТНОМ ДЛЯ КОМПЬЮТЕРНЫХ ВЫЧИСЛЕНИЙ И МОДЕЛИРОВАНИЯ

Библиотеки NumPy, Matplotlib, SciPy языка Python

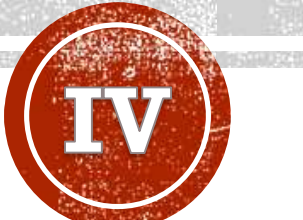

**Лобанов Алексей Владимирович**

Главный специалист отдела разработки и внедрения АИС, Ассистент кафедры информационных компьютерных технологий РХТУ им. Д.И. Менделеева

### ТЕМЫ

- Менеджер пакетов pip
- Библиотека numpy
- Библиотека matplotlib
- Библиотека scipy

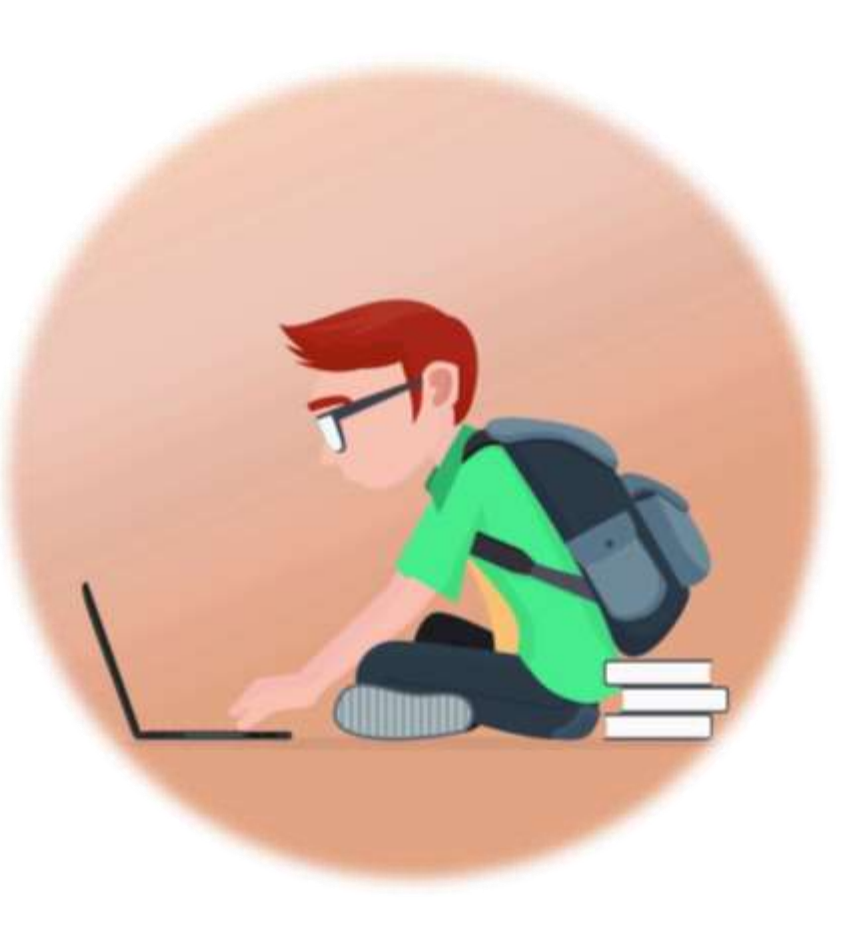

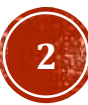

### ПОЛЕЗНЫЕ РЕСУРСЫ

- [Библиотека](https://pythonworld.ru/numpy) numpy
- [Библиотека](https://numpy.org/) numpy (оф. сайт)
- [Библиотека](https://matplotlib.org/) matplotlib (оф. сайт)
- [Библиотека](https://pythonworld.ru/novosti-mira-python/scientific-graphics-in-python.html) matplotlib (курс)
- [Библиотека](https://scipy.org/) scipy (оф. сайт)

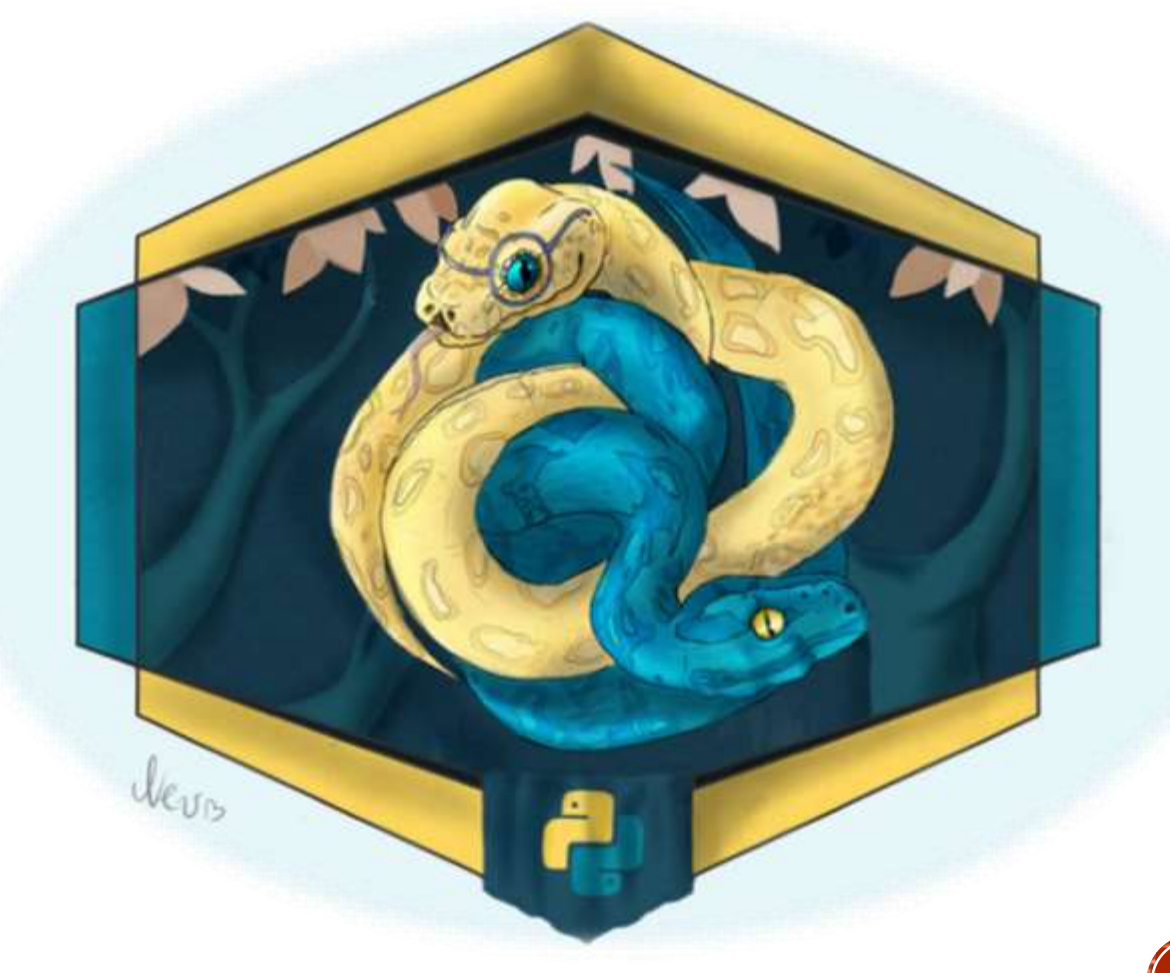

### СТОРОННИЕ БИБЛИОТЕКИ

Библиотеки Python — это коллекции дополнительных модульных компонентов кода для «змеиного языка», заточенных под определенные тонкие задачи. Для управления ими необходимы специальные навыки, овладев которыми можно сделать программирование на «Питоне» значительно более эффективным.

Модули сторонних библиотек нужны для расширения функционала стандартной библиотеки Python. С помощью набора функций, который они предлагают, можно поэтапно работать над большими проектами и решать различные комплексные задачи.

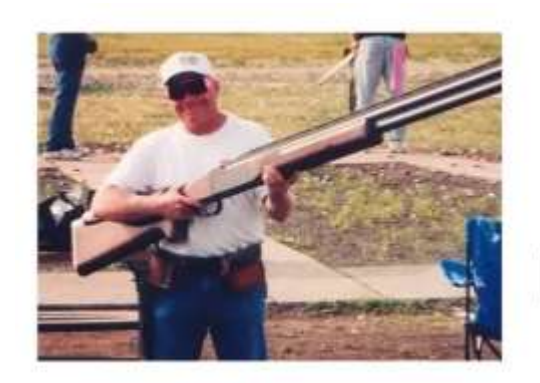

Python c библиотеками

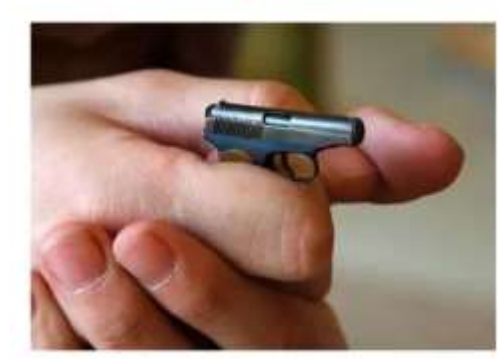

Python без них

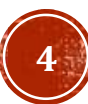

### pip МЕНЕДЖЕР ПАКЕТОВ РІР Installation

pip — это система управления пакетами, которая используется для установки и управления программными пакетами, написанными на Python. Не все пакеты нужны в повседневной практике или отдельном проекте, да и места они занимают не мало. Для этих целей создан удаленный репозиторий модулей https://pypi.org/, в котором на сегодня имеется более 260 тыс. проектов на все случаи практики программирования. Вам не обязательно создавать код с нуля, так как под многие задачи уже имеется соответствующий пакет. Работа с этим хранилищем расширений осуществляется через команду pip.

Установка пакета Удаление пакета

pip install numpy

pip uninstall pyzipper

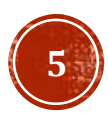

NumPy — это библиотека языка Python, добавляющая поддержку больших многомерных массивов и матриц, вместе с большой библиотекой высокоуровневых (и очень быстрых) математических функций для операций с этими массивами.

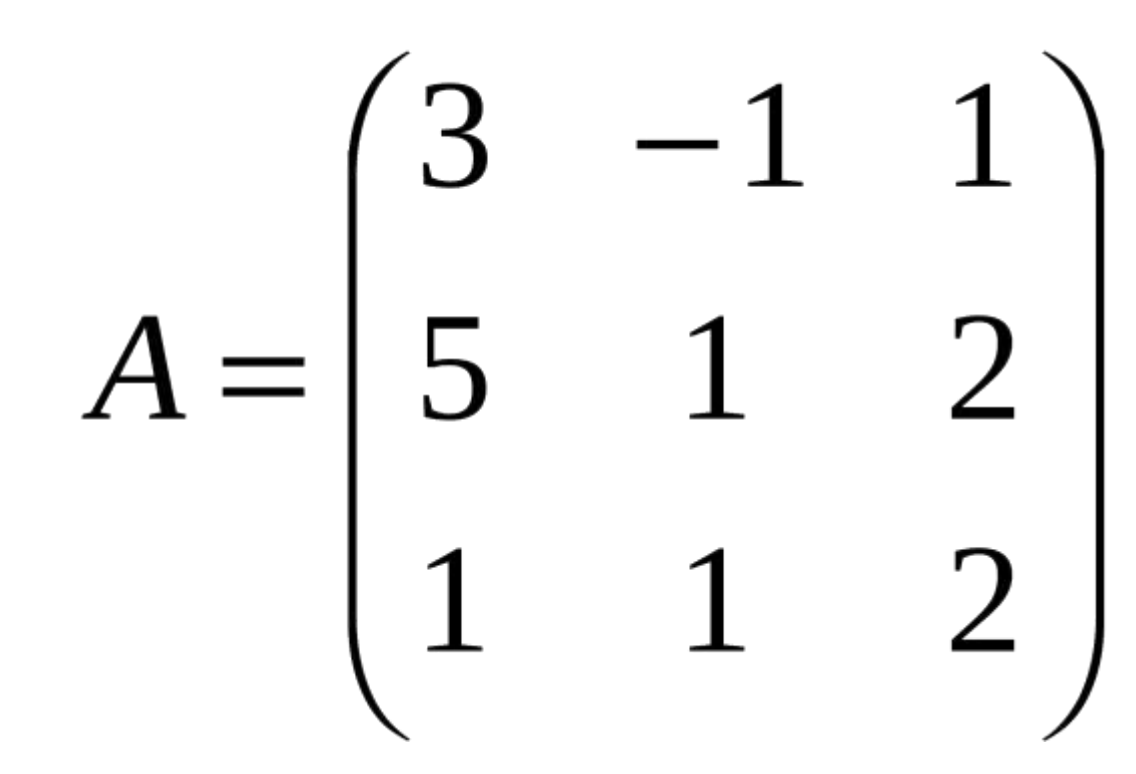

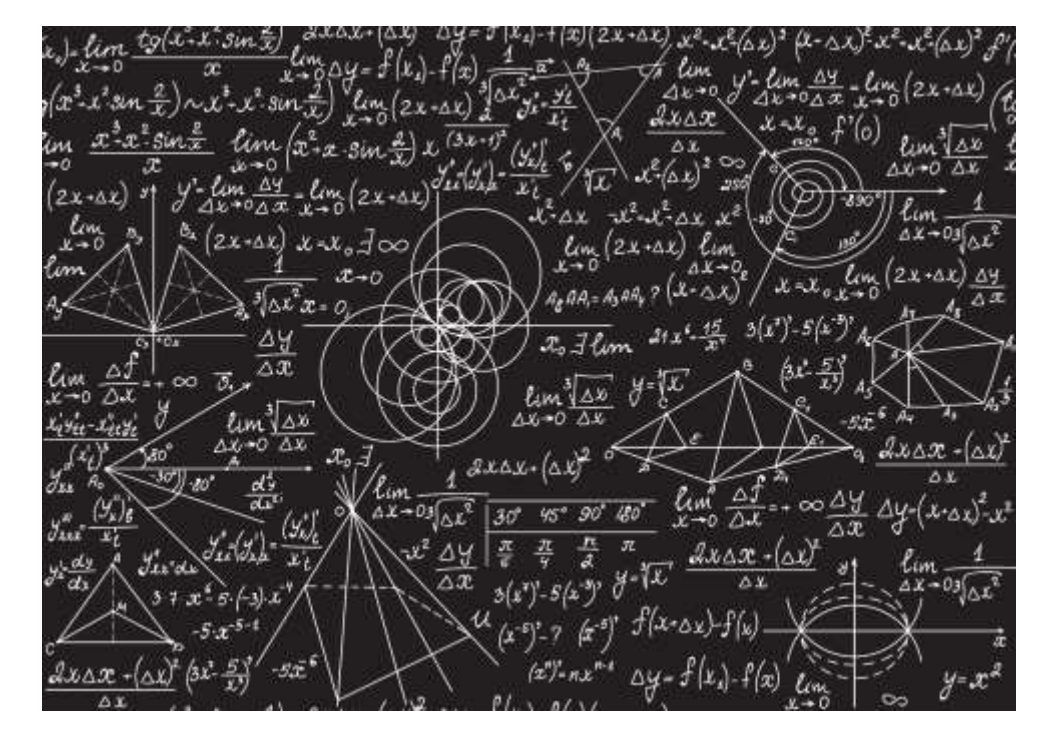

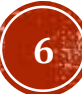

Для создания массива в numpy используется функция array, кроме того, существует ряд функций, создающих специализированные массивы

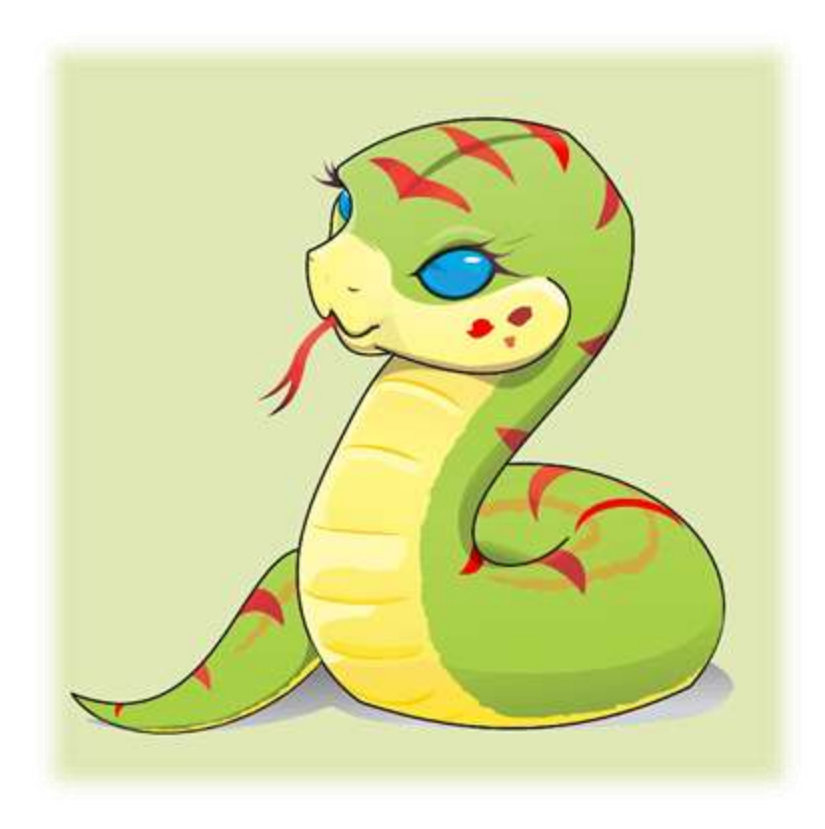

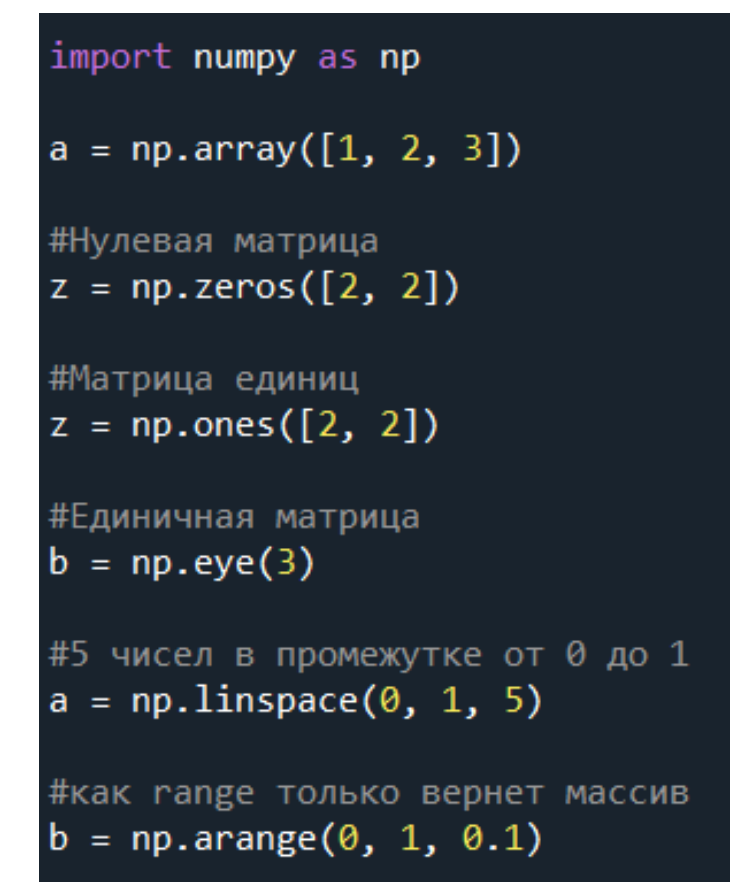

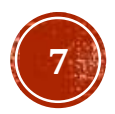

Массивы numpy поддерживают ряд матричных операций и преобразований, таких как транспонирование, сложение, вычитание, матричное и поэлементное умножение. Помимо этого, существует модуль linalg, позволяющий решать различные задачки линейной алгебры.  $-2$ ],

print(" $c4 = \n\lfloor n \rfloor$ , c4)

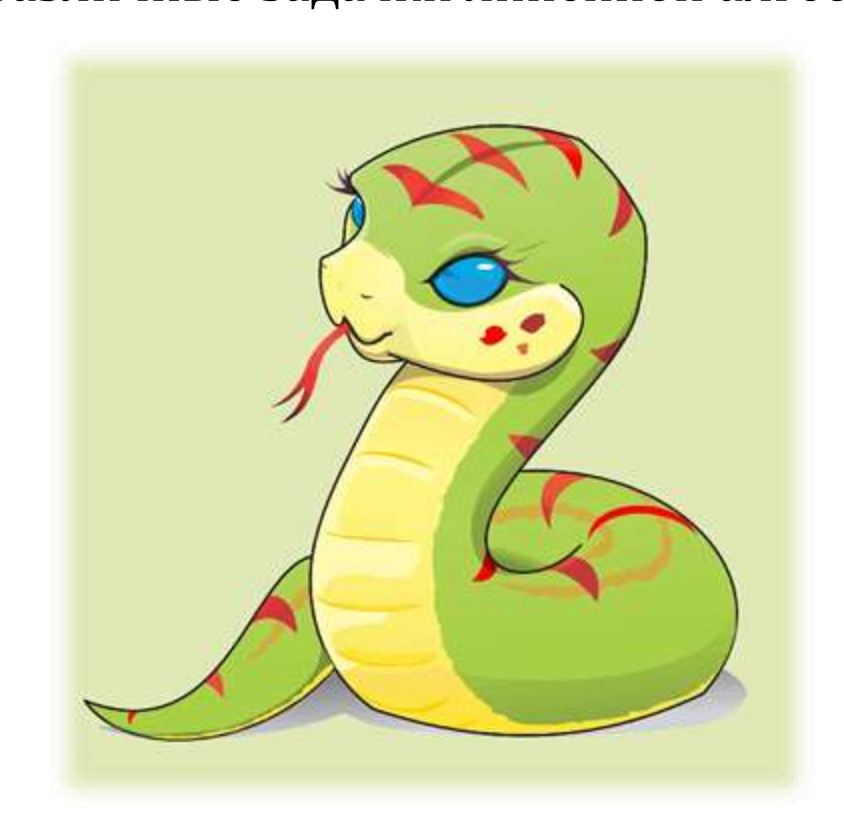

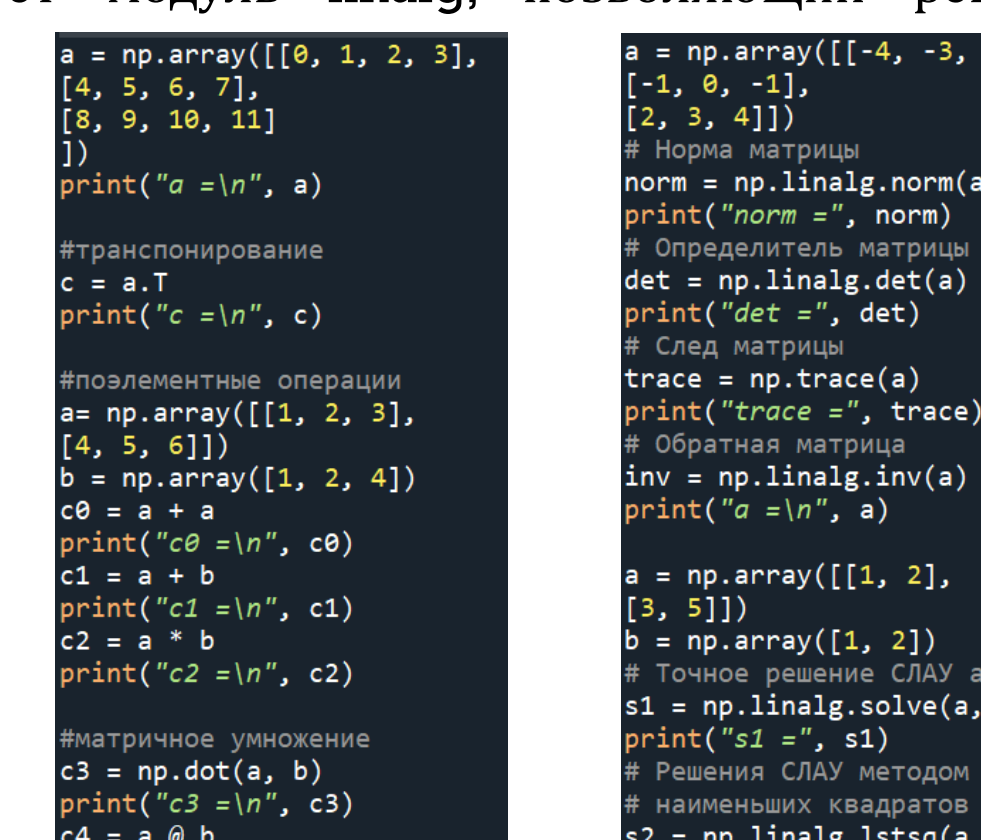

x=b  $b)$ 

 $print("s2 = "$ , s2)

**8**

 $b) [0]$ 

питру позволяет без лишних усилий для программиста решать различные вычислительные задачи, связанные с векторами и матрицами, кроме **TOFO** имеет ряд встроенных функций, библиотеки например функции ДЛЯ аппроксимации данных многочленом любой степени, при помощи функций polyfit и polyval.

```
xs = np.array([0, 1, 2, 3, 4])ys = np.array([1, 3, 4, 5, 7])# Расчет коэффициентов (полином третьей степени)
p = np.polyfit(xs, ys, deg=3)print(p)# Получение расчетных значений
yc = np.polyval(p, xs)print(yc)
```
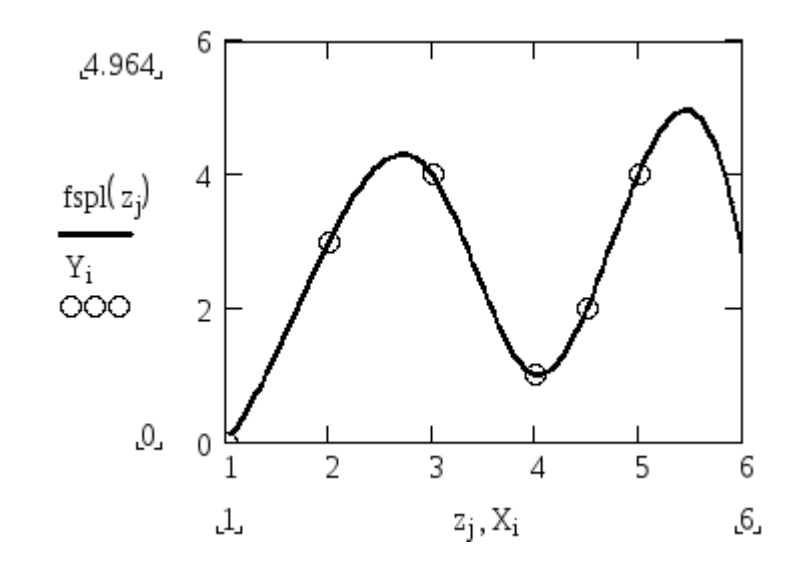

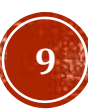

### БИБЛИОТЕКА МАТРЬОТЫВ

MatPlotLib - Matrix Plotting Library, обширная библиотека предоставляющая функционал для реализации двумерной и трехмерной графики. Генерируемые изображения могут быть использованы в интерактивной графике, научных публикациях и пользовательских графических интерфейсах. MatPlotLib предоставляет несколько интерфейсов для построения графиков: функциональный и объектно-ориентированный. Функциональный подход является более простым и практически аналогичен MATLAB, а объектно-ориентированный подход предоставляет более гибкие возможности настройки получаемых графиков.

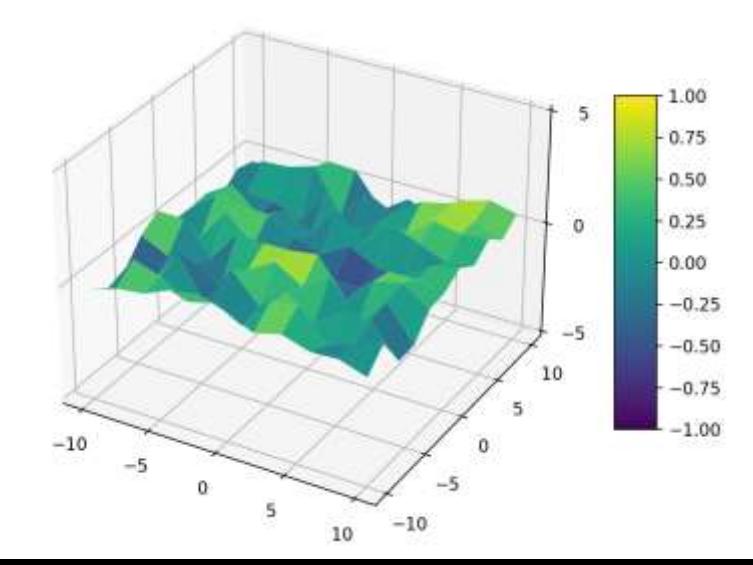

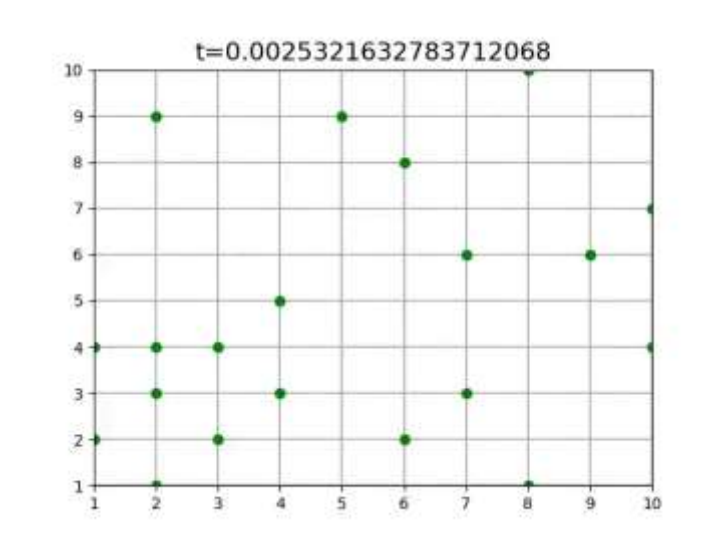

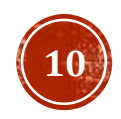

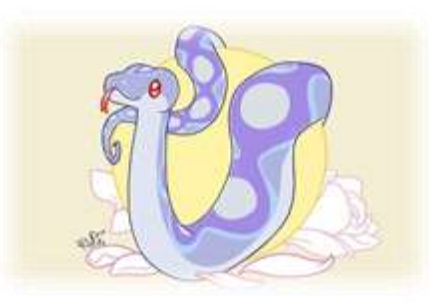

### БИБЛИОТЕКА МАТРЬОТЫВ

При построении графиков в блокнотах Jupyter, получившиеся изображения будут становиться частью блокнота, а при построении графиков с использованием файлов с разрешением .py они будут выводиться в интерактивном окне.

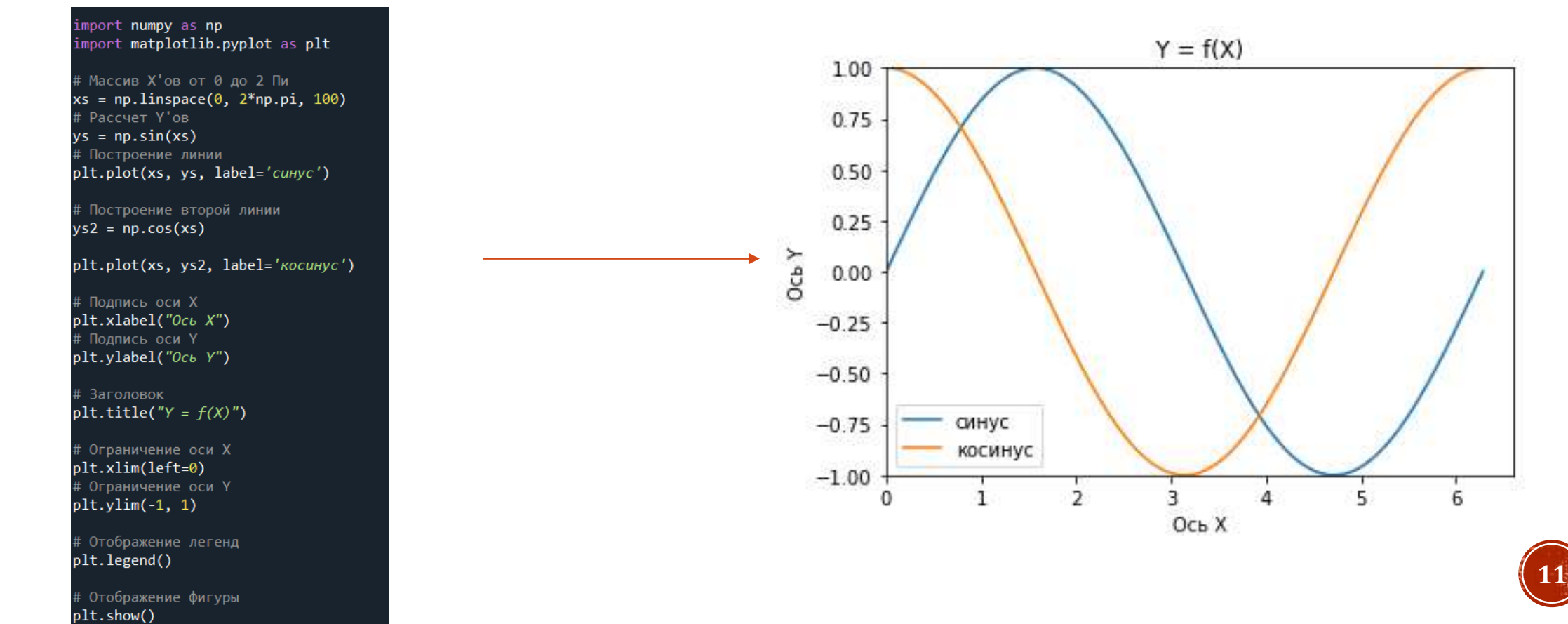

### БИБЛИОТЕКА ИАТРЫЛИВ

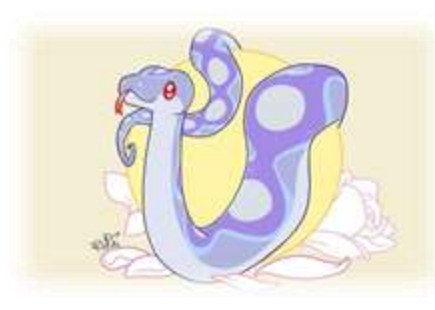

Графики поддерживают различного рода форматирование, формат указывается как строка, содержащая определенный набор символов, который отвечает за стиль отображения данных.

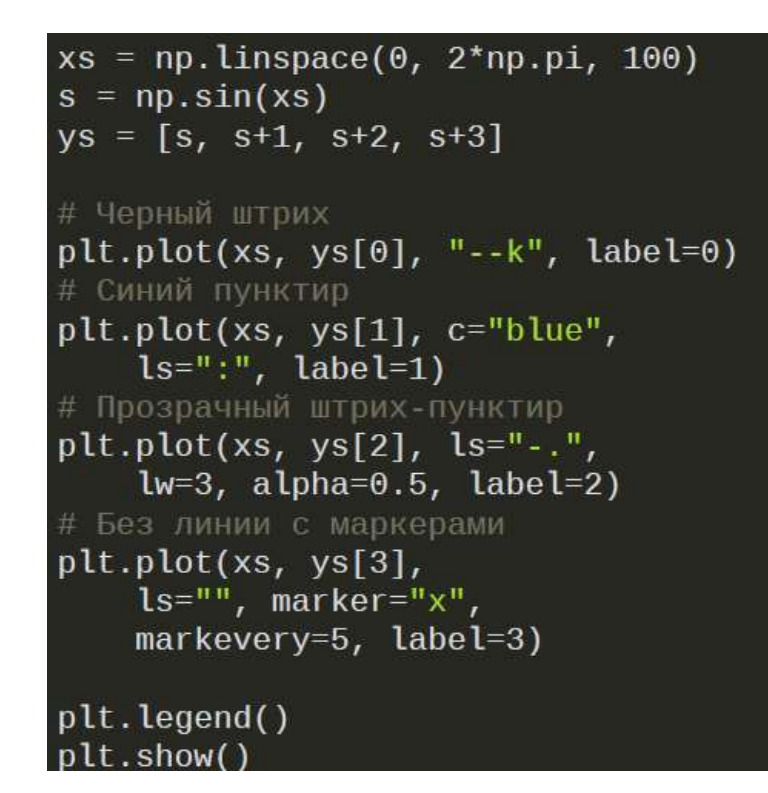

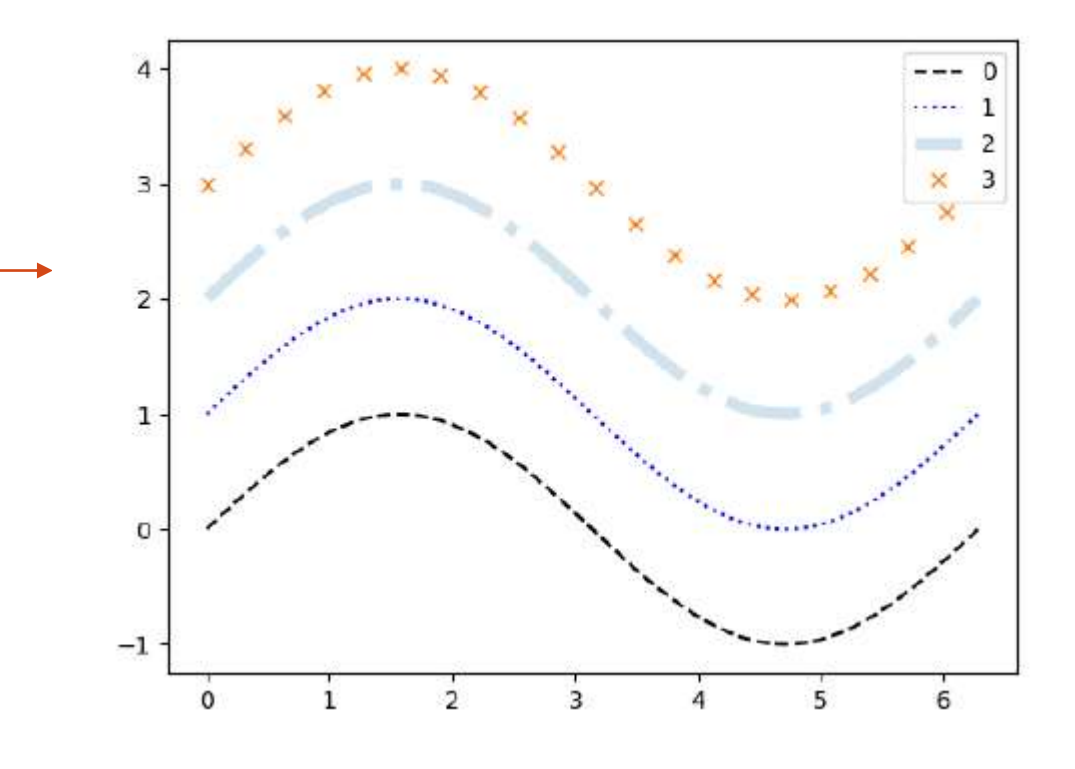

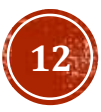

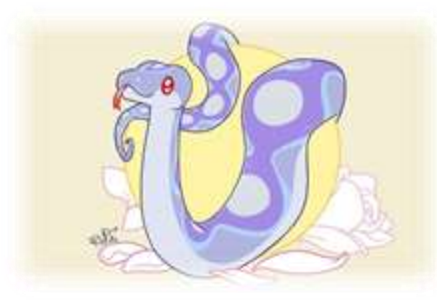

### БИБЛИОТЕКА МАТРЬОТЫВ

В рамках одного графика можно создавать несколько подграфиков при помощи функции subplot. Первые два числа - размеры матрицы для выстраивания графиков, третье – номер ячейки, где строится график.

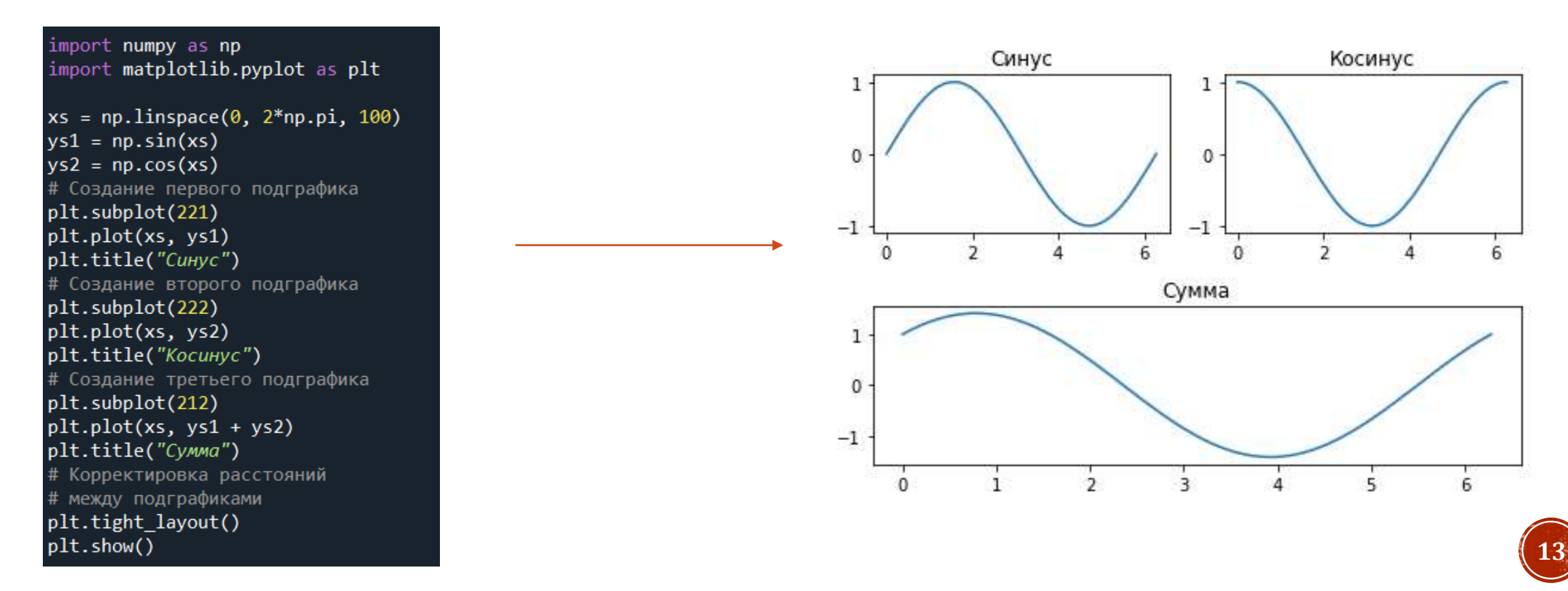

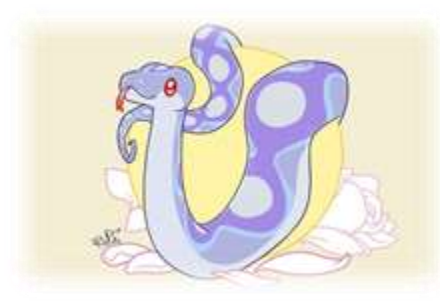

### БИБЛИОТЕКА МАТРЫСТЫВ

Библиотека позволяет стоить графики различных типов, в том числе гистограммы и точечные диаграммы.

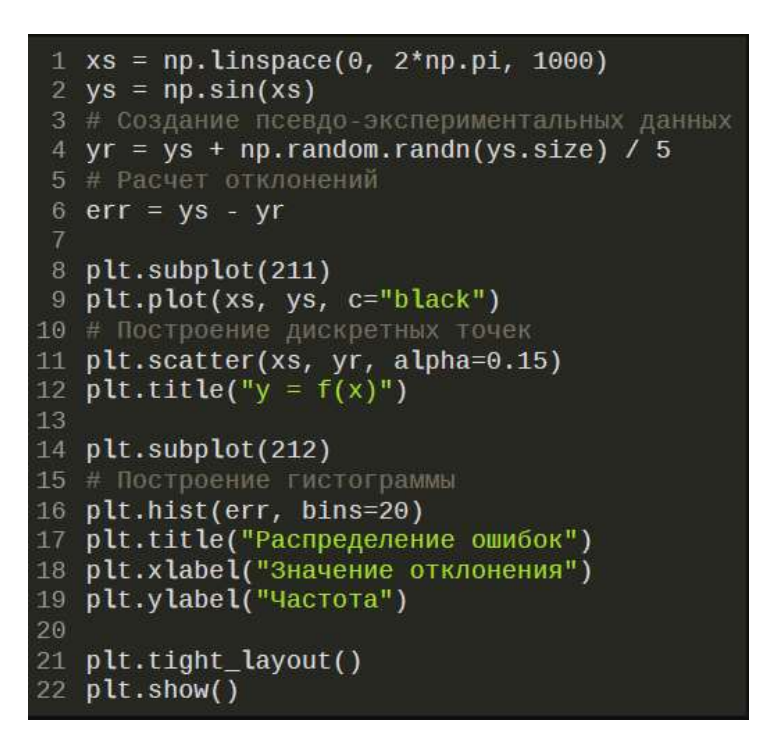

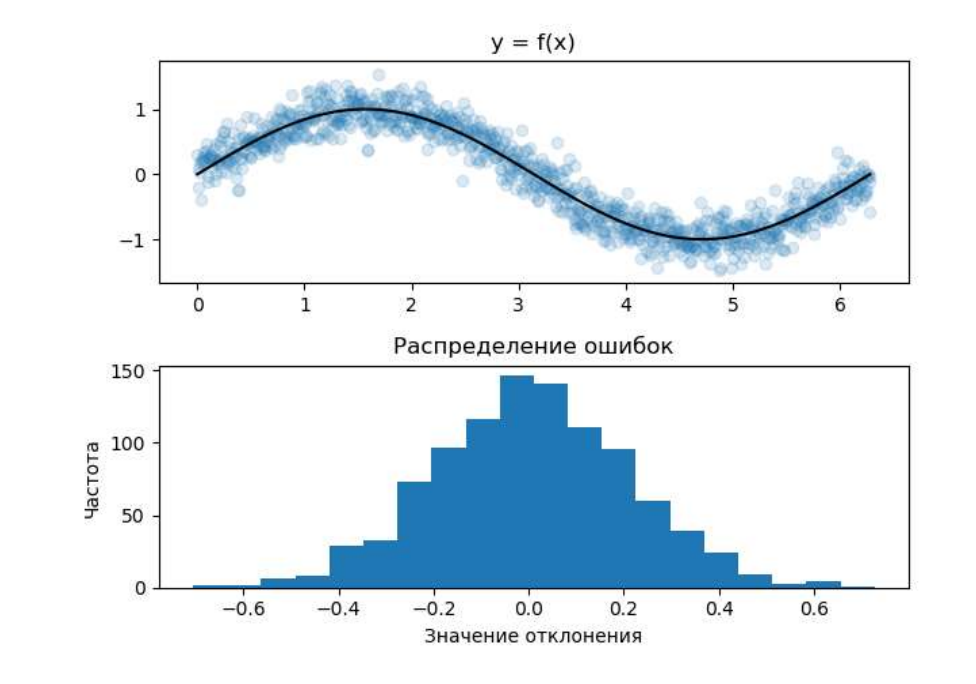

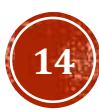

### БИБЛИОТЕКА МАТРЬОТЫВ

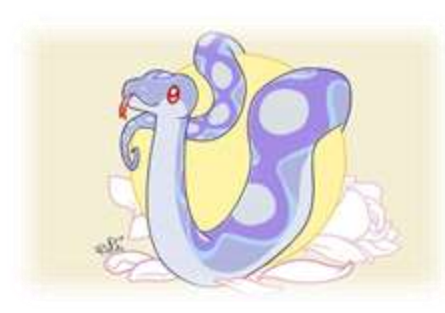

Использование ООП открывает доступ к гораздо большему количеству настроек и модификаций, в том числе упрощает построение трехмерных графиков. Практически все примеры на официальном сайте MatPlotLib выполнены с применением ООП.

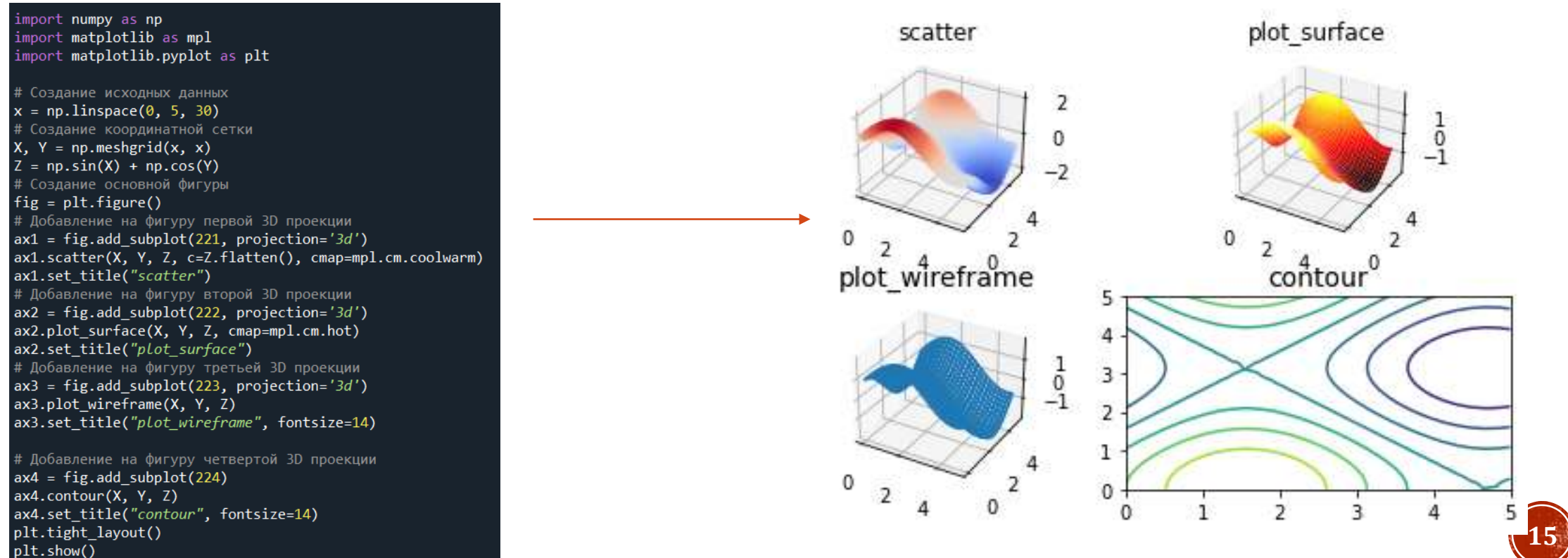

## БИБЛИОТЕКА SCIPY

SciPy — это библиотека Python с открытым исходным кодом, предназначенная для решения научных и математических проблем. Она построена на базе NumPy и позволяет управлять данными, а также визуализировать их с помощью разных высокоуровневых команд.

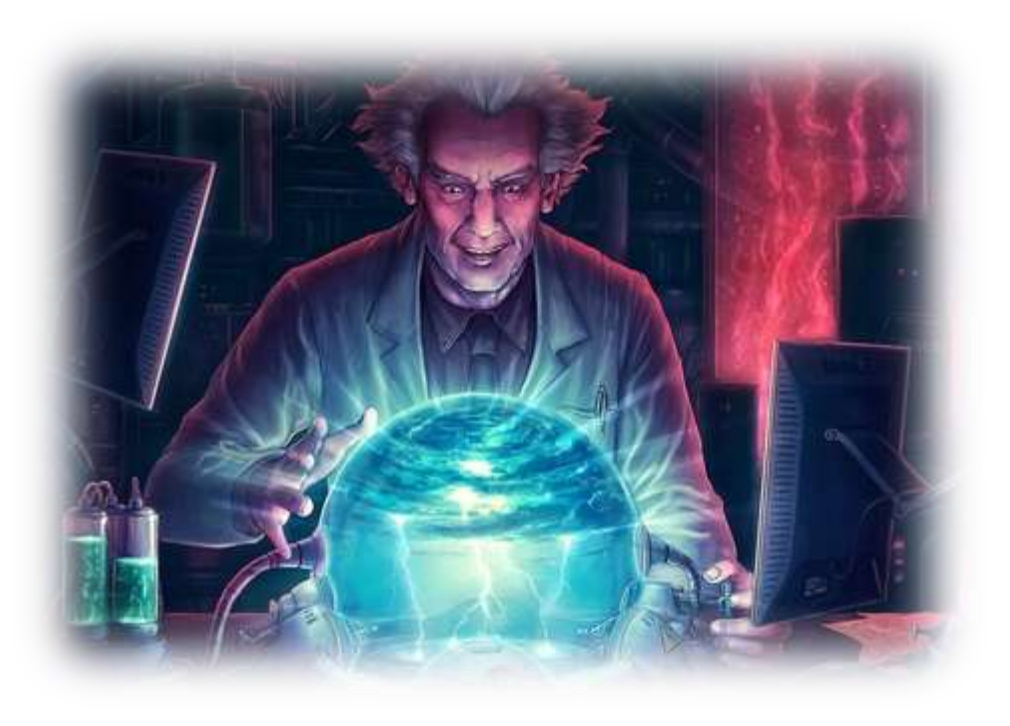

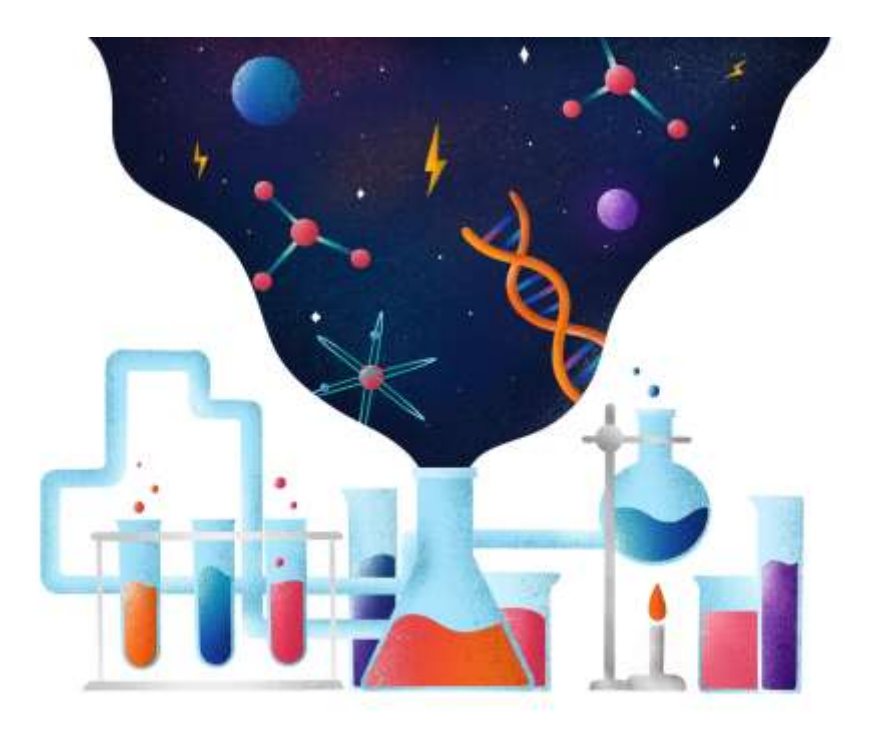

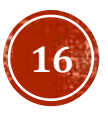

# БИБЛИОТЕКА SCIPY (ИНТЕРПОЛЯЦИЯ)

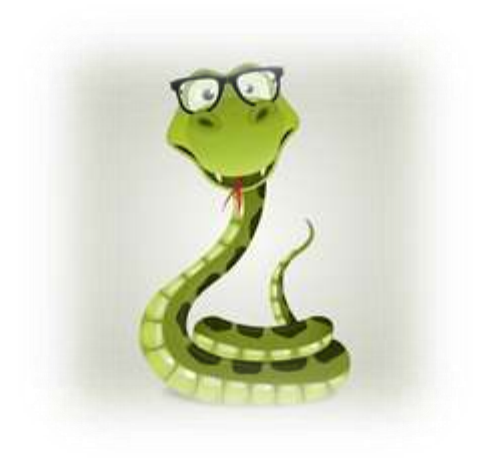

from scipy.interpolate import interp1d import matplotlib.pyplot as plt import numpy as np

```
xs = npuinspace(0, 2*p.pyi, 1000)ys = np.sin(xs)x = npuinspace(0, 2*np.pi, 10)
y = np \sin(x)f1 = interval(x, y, kind="Linear")fq = interp1d(x, y, kind="quadratic")fc = interp1d(x, y, kind="cubic")plt.plot(xs, ys, label="Действительное")
plt.plot(x, y, "o", label="Дискретное")
plt.plot(xs, fl(xs), ls="-", label="Линейная")
plt.plot(xs, fq(xs), ls="-.", label="Квадратичная")
plt.plot(xs, fc(xs), ls=":", label="Кубическая")
plt.legend()
plt.show()
```
### Интерполяция полиномом Интерполяция многочленом Лагранжа

```
from scipy.interpolate import lagrange
import matplotlib.pyplot as plt
import numpy as np
```

```
xs = npu1inspace(0, 2*np.pl, 1000)ys = np.sin(xs)x = npulinspace(0, 2*np.pi, 10)
y = np.size(x)L = \text{lagrange}(x, y)plt.plot(xs, ys, label="Действительное")
plt.plot(x, y, "o", label="Дискретное")
plt.plot(xs, L(xs), ls=":",
c="r", label="Лагранж")
plt.legend()
plt.show()
```
## БИБЛИОТЕКА SCIPY (АППРОКСИМАЦИЯ)

### Аппроксимация произвольной функцией

from scipy.optimize import curve\_fit import matplotlib.pyplot as plt import numpy as np

```
def eq(x, a, b, c):
    return a + b * np.log(1e-7 + x * c)# Создание псевдо-экспериментальных данных
xs = npuinspace(0, 1, 1000)
err = np.random.random(xs.size) / 40ys = eq(xs, 1, -0.1, 0.01) + err# Расчет коэффициентов
cs = curve_fit(eq, xs, ys)[0]# Получение расчетных значений
yc = eq(xs, *cs)plt.scatter(xs, ys, alpha=0.3)
plt.plot(xs, yc, c="''')plt.show()
```
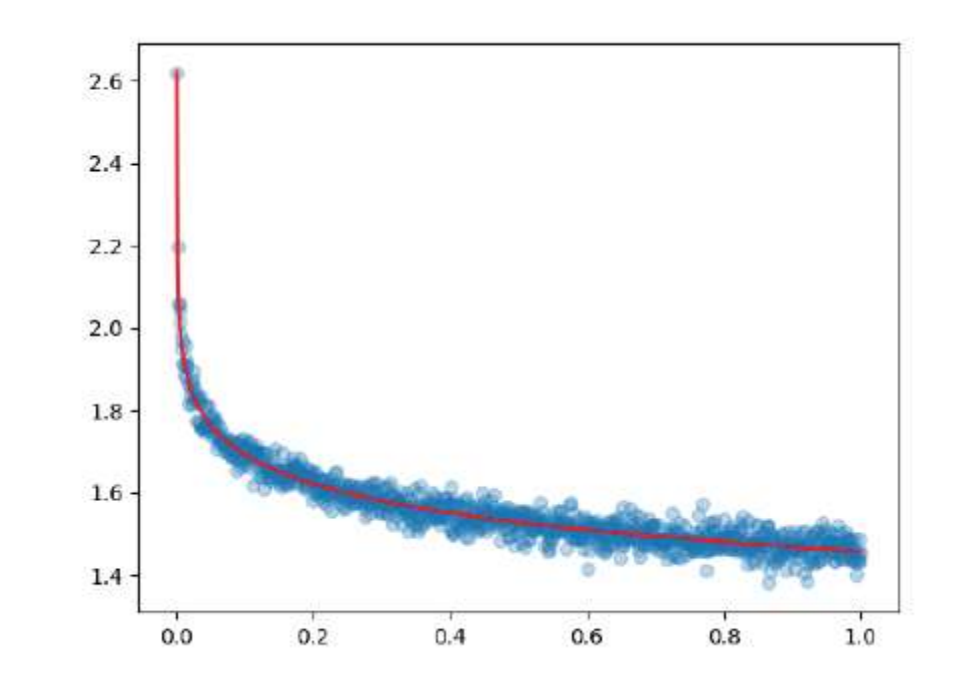

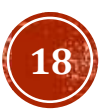

## БИБЛИОТЕКА SCIPY (ИНТЕГРИРОВАНИЕ)

### Определённый интеграл

import numpy as np from scipy.integrate import ( quad, trapz, simps

```
# Задание целевой функции
f = lambda x: 2 - 0.5 * np.sin(x)
# Задание границ интегрирования
a, b = -np.pi, np.pi# Расчет дисктретных значений
xs = npuinspace(a, b, 101)
ys = f(xs)q = quad(f, a, b)t = \text{trapz}(ys, xs)s = simps(ys, xs)print(q, t, s, sep="\ln")
```
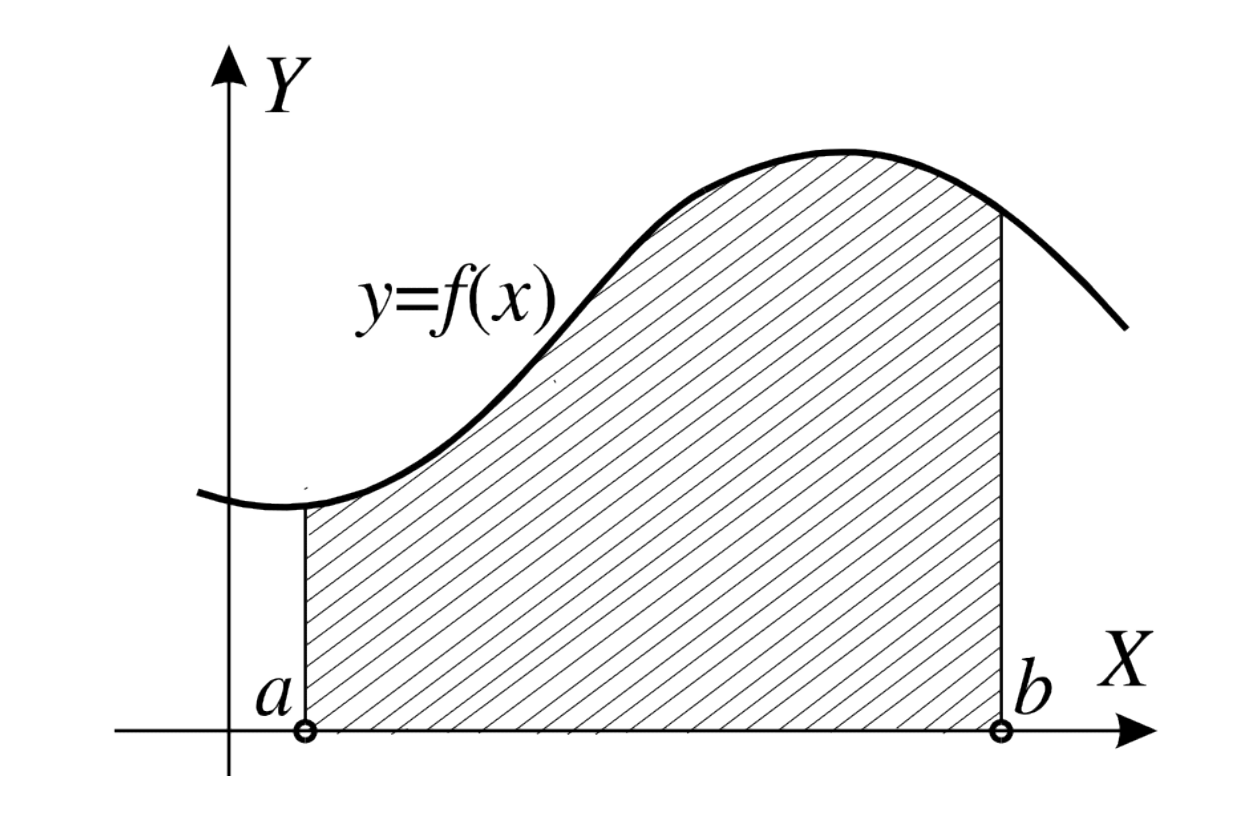

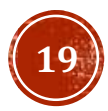

### БИБЛИОТЕКА SCIPY (КОРЕНЬ НЕЛИНЕЙНОГО УРАВНЕНИЯ)

Корень уравнения

import numpy as np from scipy.optimize import root

 $def f(x):$  $return np.sin(x)$  $res = root(f, 3)$  $print(res.x, res.fun, sep="\n$ 

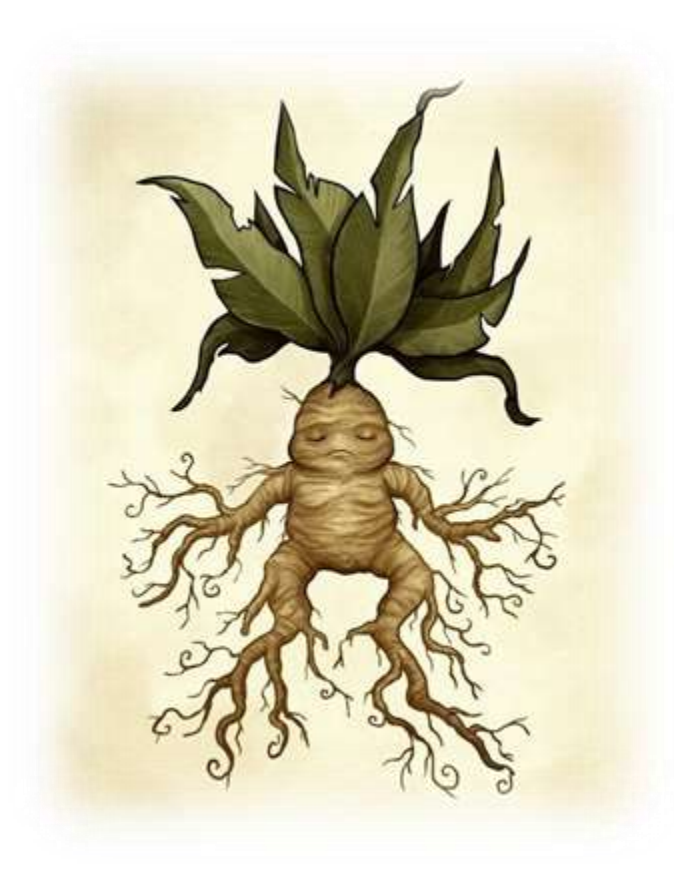

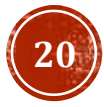

## БИБЛИОТЕКА SCIPY (РЕШЕНИЕ CHAV)

Корни СНАУ

```
import numpy as np
from scipy.optimize import root
def f(x):x, y = xreturn np.array([
        np.sin(x) - 2*y - 1.6,np.cos(y + 0.5) + x - 0.8\vert)
res = root(f, [0.5, 0.5])print(res.x, res.fun, sep="\n
```
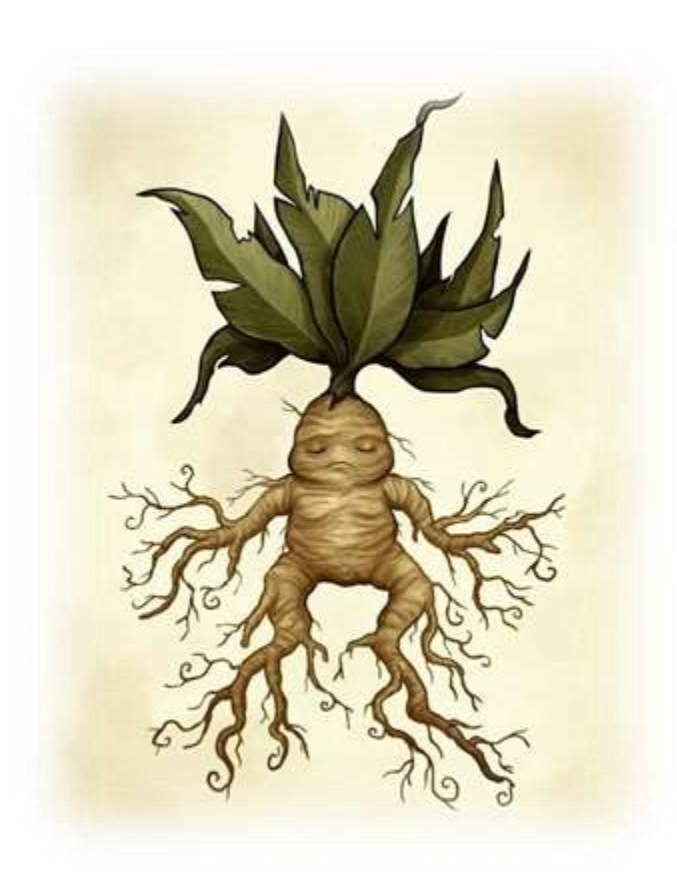

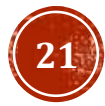

# БИБЛИОТЕКА SCIPY (ОПТИМИЗАЦИЯ)

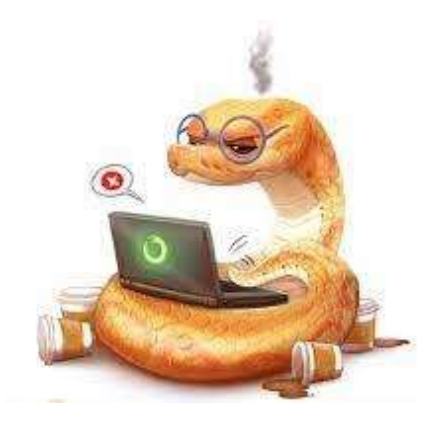

import numpy as np from scipy.optimize import minimize

```
f = np.poly1d([-0.01553, -0.09659, 0.1198,1.148, 0.1749, -1.019
\ket{)}
```

```
res = minimize(f, \theta)print(res.x, res.fun, sep="\n
```
Одномерная оптимизация металья Многомерная оптимизация

import numpy as np from scipy.optimize import minimize  $def f(x):$ return  $np.sin(x[0]) + np.cos(x[1])$  $res = minimize(f, [0.5, 0.5])$  $print(res.x, res.fun, sep="\n$ 

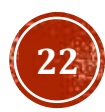

## БИБЛИОТЕКА SCIPY (ДИФФУРЫ)

```
import numpy as np
from scipy.integrate import solve ivp
import matplotlib.pyplot as plt
def f(t, y, k=1, r=1):
    dP dt = r * y * (1 - y / k)return dP_dt
def log(t, p0=0.5, k=1, r=1):
    h1 = k * p0 * np.exp(r * t)h2 = k + p0*(np.exp(r*t) - 1)return h1 / h2
ts = [-6, 6]y0 = \lfloor log(-6) \rfloort eval = np.linspace(*ts, 100)
res = solve_ivp(f, ts, y0, t_eval=t_eval)
plt.plot(res.t, res.y[0, :], label="Pacy")
plt.plot(res.t, log(res.t),
ls=" - " - ", label="Aeŭcm\theta")
plt.legend()
```
### Решение ОДУ Решение систем ОДУ

```
import numpy as np
from scipy.integrate import solve ivp
import matplotlib.pyplot as plt
```

```
def f(t, y):
    dy1/dt = 2 * y[0] - 5 * y[1] + 3dy2_dt = 5 * y[0] - 6 * y[1] + 1
    return [dy1_dt, dy2_dt]
```

```
ts = [0, 2]y0 = [6, 5]t eval = np.linspace(*ts, 100)
res = solve_ivp(f, ts, y0, t_eval=t_eval)
plt.plot(res.t, res.y[0, :], label="Pacy y1")
plt.plot(res.t, res.y[1, :], label="Pacy 2")
```
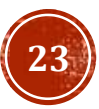

### ЗАДАНИЕ ДЛЯ САМОКОНТРОЛЯ

Исследовалась структура потока жидкости в аппарате колонного типа. Импульсным методом вводился индикатор на вход потока в аппарате, и измерялась его концентрация на выходе из аппарата через интервал времени delta t = 1мин. Ординаты экспериментальной кривой представлены в таблице. Начальное условие: при  $t=0 C(0)=0.$ 

2,0109 3,34880 6,64870 16,16160 40,06250 91,7584 C. При помощи библиотеки numpy, создать программу, интерполирующую экспериментальные и вычислить значение концентрации в моменты времени t1=1,5мин t=2,5 мин.

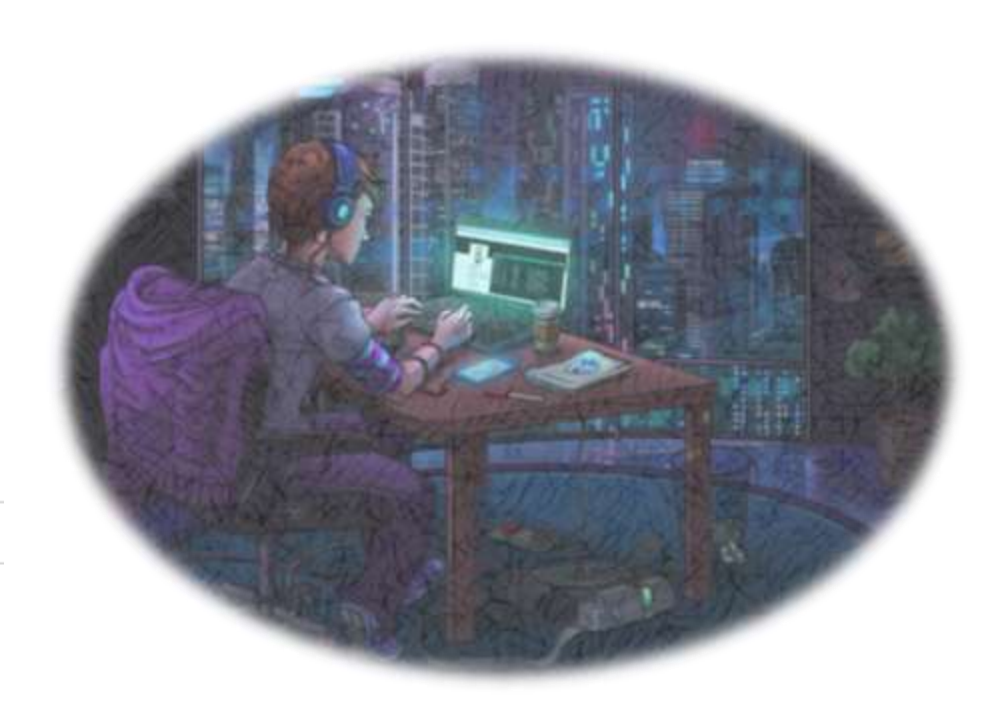

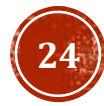

### ЗАДАНИЕ ДЛЯ САМОКОНТРОЛЯ

Построить кривые изменения концентрации компонентов приведённой реакции во временном<br>интервале от 0 до 175:

 $A \xrightarrow{k1} R \xrightarrow{k2} B$ 

Описать изменение концентраций можно при помощи системы дифф. уравнений:

$$
\begin{cases}\n\frac{dc_a}{dt} = -k_1 * c_a \\
\frac{dc_r}{dt} = k_1 * c_a - k_2 * c_b \\
\frac{dc_b}{dt} = k_2 * c_r\n\end{cases}
$$

В исходной смеси 5% R и 95% A. k1 = 0,05 k2=0,01.

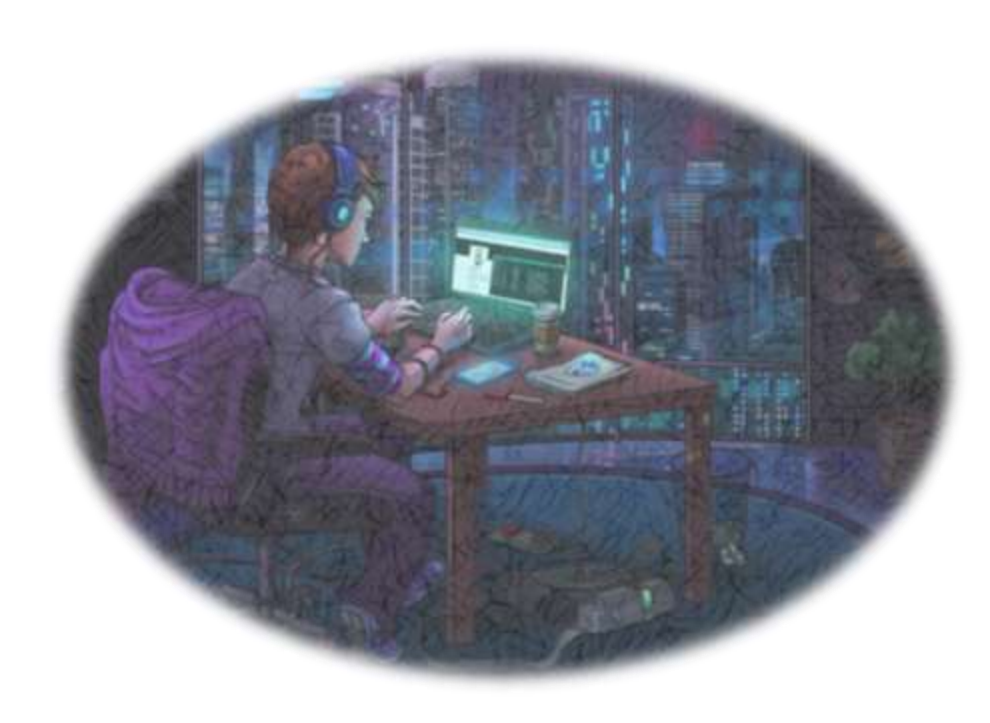

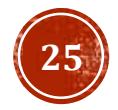

### СПАСИБО ЗА ВНИМАНИЕ!

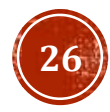